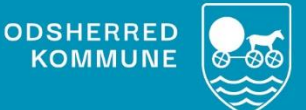

# **NAVIGATIONS-SEDLER Oprette nødkald på plejecentre**

Version 1.0 *August 2022*

# **Indholdsfortegnelse**

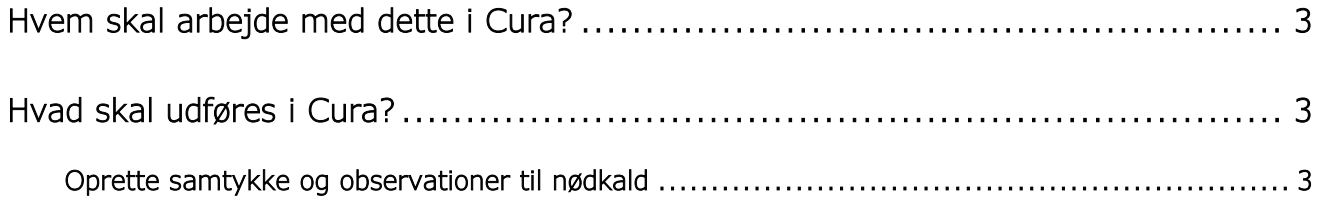

## **Nødkald på plejecentre**

Der er mulighed for forskellige former for nødkald på plejecentre.

Nødkalds knap - en mobil knap borgeren kan have på sig og trykke på ved eksempelvis fald.

Demensbrik – en mobil brik den demente borger har på sig, som giver alarm hvis borgeren går fra plejecenter.

To-vejs kommunikation – et nødkaldeanlæg med mulighed for kommunikation mellem nødstedte borger og en modtager.

PIR sensor - bevægelsessensor der registrerer bevægelser i et afgrænset område.

Digitalt tilsyn – monteret sensor med indbygget kamera, der foretager tilsyn på fastlagte tidspunkter til dektektering af fald og registrering af aktiviteter.

#### <span id="page-2-0"></span>**Hvem skal arbejde med dette i Cura?**

Plejen på plejecentrene skal udfylde samtykker, samt oprette ydelsen på det pågældende nødkald.

## <span id="page-2-1"></span>**Hvad skal udføres i Cura?**

Først skal samtykke til pågældende nødkald indhentes.

Hvis det drejer sig om en dement borger, skal samtykket indhentes fra pågældende værge.

Observationen "*Plejecentre: Nødkald handleplan"* skal oprettes og beskrives.

Herefter oprettes ydelsen Nødkald Plejecentre, hvor det beskrives hvilket/hvilke nødkald borgeren tildeles.

Afslutningsvis oprettes selve nødkaldet under hjælpemidler……

## <span id="page-2-2"></span>Oprette samtykke og observationer til nødkald

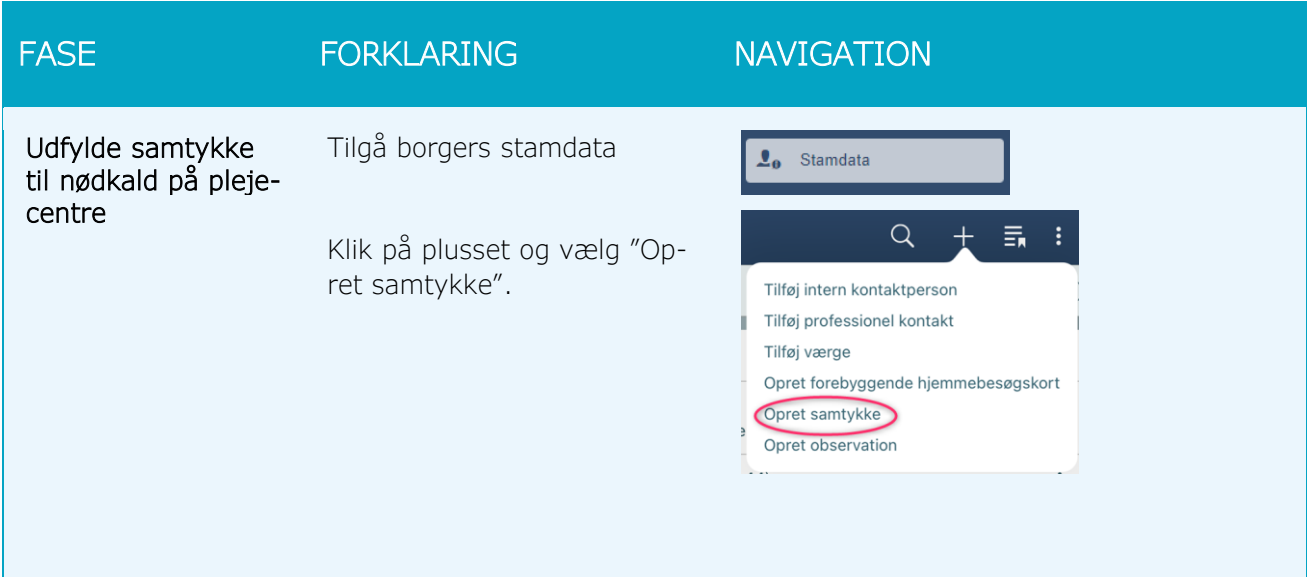

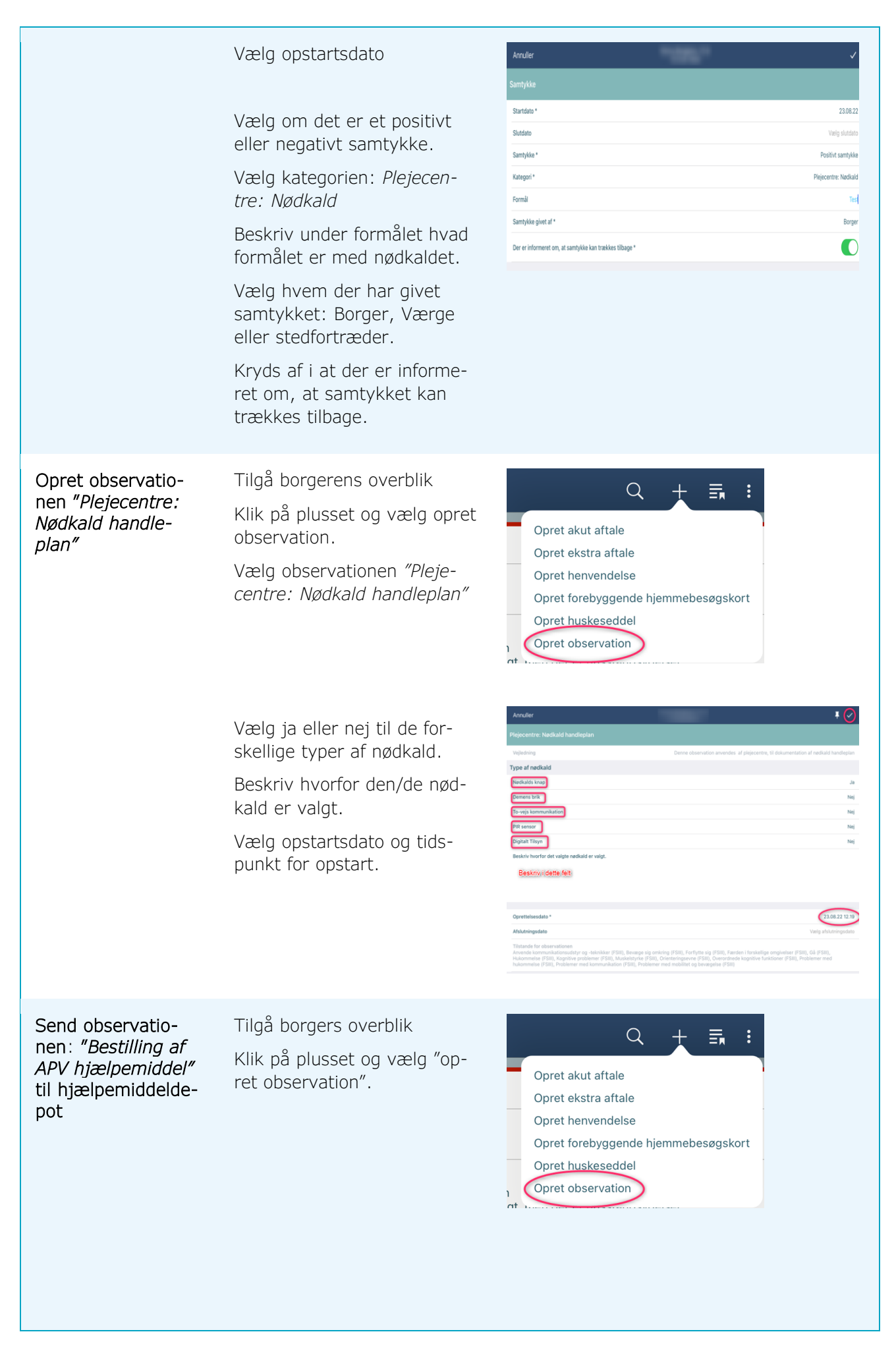

Søg efter observationen "Bestilling af APV hjælpemiddel".

Vælg opret opgave

Fjern egen organisation på krydset og søg efter "Depot (Hjælpemidler)". Vælg denne.

Udfyld om der er aftaler om levering.

Scroll ned nederst på siden.

Vælg hvilket nødkald der skal bestilles: Bevægelsessensor (PIR), Digitalt tilsyn eller To-vejskommunikation.

Vælg udførelsesdato

Send opgaven ved at klikke øverst i højre hjørne på vingen.

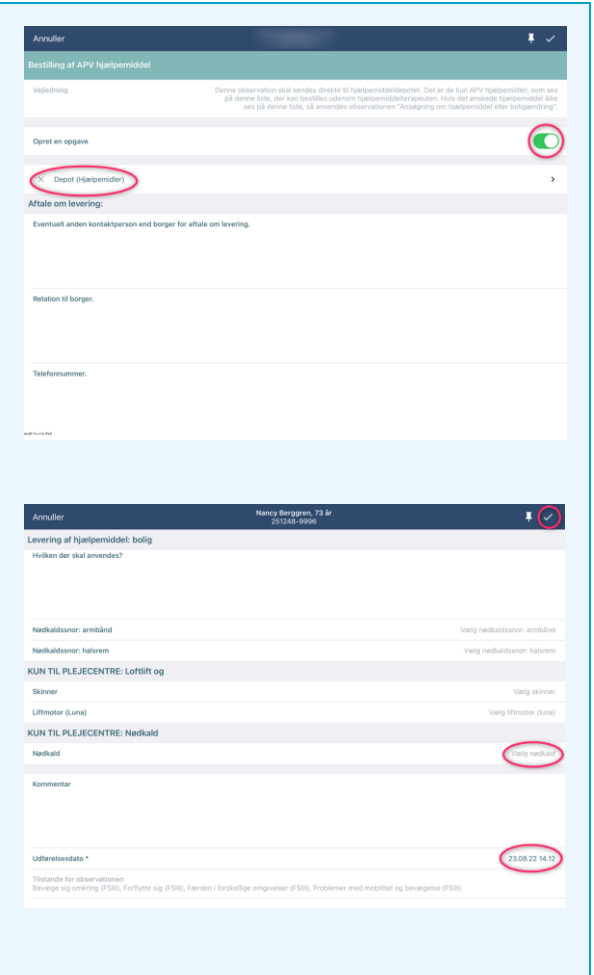